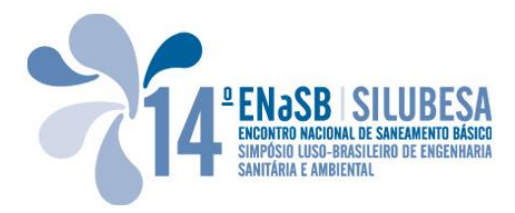

# *PAStool* – A FERRAMENTA DE CÁLCULO AUTOMÁTICO DOS SISTEMAS DE AVALIAÇÃO DE DESEMPENHO DE ETA E ETAR URBANAS

Pedro RAMALHO (1); Catarina SILVA (2); Maria João ROSA (3); Paula VIEIRA (4); Helena ALEGRE (5)

#### **RESUMO**

Na presente comunicação apresenta-se a ferramenta *PAStool* de cálculo automático da segunda geração dos sistemas de avaliação de desempenho (PAS) de ETA (PAS\_WTP) e ETAR urbanas (PAS\_WWTP) no âmbito do projecto PASt21 – Iniciativa Nacional de Avaliação de Desempenho de ETA e ETAR urbanas (http://past21.lnec.pt/).

Os sistemas PAS\_WTP e PAS\_WWTP, se aplicados na sua totalidade, envolvem o tratamento de um elevado volume de dados para o cálculo das variáveis e das medidas de avaliação de desempenho (indicadores e índices de desempenho), e respectiva visualização de resultados. A aplicação manual destes sistemas corresponderia a uma tarefa morosa e complexa, propensa à geração de erros e com fraca reprodutibilidade.

Estas limitações foram ultrapassadas com o desenvolvimento da ferramenta de cálculo automático *PAStool* que foi concebida apostando nas seguintes características: *software* de fácil utilização (folha de cálculo Excel® com programação em *Visual Basic for Applications*) e arquitectura modular para fácil adaptação a diferentes sequências de tratamento e níveis de utilizador – desde o responsável pela operação de uma instalação até à administração de um grupo de empresas com várias instalações de tratamento, para efeitos de *benchmarking* interno ou externo.

As potencialidades práticas da ferramenta foram testadas nos 27 casos de estudo do projecto ao nível de carregamento de dados, de cálculo e de visualização de resultados.

**Palavras-chave:** ETA, ETAR, sistemas de avaliação de desempenho, medidas de avaliação de desempenho, ferramenta de cálculo automático.

 1 Eng. do Ambiente, Bolseiro de Investigação do Laboratório Nacional de Engenharia Civil, Departamento de Hidráulica e Ambiente, Núcleo de Engenharia Sanitária, Av. do Brasil 101, 1700-066 Lisboa, pramalho@lnec.pt

<sup>2</sup> Eng.ª do Ambiente, Mestre em Engenharia do Ambiente, Bolseira de Investigação do Laboratório Nacional de Engenharia Civil, Departamento de Hidráulica e Ambiente, Núcleo de Engenharia Sanitária, Av. do Brasil 101, 1700-066 Lisboa, csilva@lnec.pt

<sup>&</sup>lt;sup>3</sup> Eng.<sup>a</sup> Química, Doutorada em Engenharia Química, Investigadora Principal do Laboratório Nacional de Engenharia Civil, Departamento de Hidráulica e Ambiente, Núcleo de Engenharia Sanitária, Av. do Brasil 101, 1700-066 Lisboa, mjrosa@lnec.pt

<sup>&</sup>lt;sup>4</sup> Eng.<sup>a</sup> Química, Doutorada em Ciências e Tecnologias do Ambiente, Investigadora Auxiliar do Laboratório Nacional de Engenharia Civil, Departamento de Hidráulica e Ambiente, Núcleo de Engenharia Sanitária, Av. do Brasil 101, 1700-066 Lisboa, pvieira@lnec.pt

<sup>&</sup>lt;sup>5</sup> Eng.<sup>a</sup> Civil, Doutorada em Engenharia Civil, Investigadora Principal Habilitada do Laboratório Nacional de Engenharia Civil, Departamento de Hidráulica e Ambiente, Núcleo de Engenharia Sanitária, Av. do Brasil 101, 1700-066 Lisboa, halegre@lnec.pt

# **1 INTRODUÇÃO**

A presente comunicação incide sobre uma ferramenta de cálculo automático para avaliação de desempenho de ETA e ETAR urbanas, elaborada no âmbito do projecto PASt21.

Como descrito em Rosa *et al.* (2010) e Silva *et al*. (2010), os sistemas de avaliação de desempenho de ETA (PAS\_WTP<sup>1</sup>) e de ETAR urbanas (PAS\_WWTP<sup>2</sup>) desenvolvidos no projecto têm uma estrutura comum, que inclui uma componente de avaliação de desempenho global e uma componente de avaliação de desempenho operacional.

A componente de avaliação de desempenho global (OvPA – *Overall Performance Assessment*) avalia o desempenho da estação como um todo, através de indicadores de desempenho (PI – *Performance Indicators*) (Vieira *et al.*, 2008; Quadros *et al*., 2010a e 2010b; Silva *et al*., 2010; Vieira *et al*., 2010a).

A componente de avaliação de desempenho operacional (OpPA – *Operational Performance Assessment*) (Quadros *et al*., 2010c; Rosa *et al*., 2010; Vieira *et al*., 2010b e 2010c) avalia em pormenor o desempenho de cada OPU (Operação ou Processo Unitário) ou etapa de tratamento da estação, através de uma metodologia baseada em funções de desempenho para obtenção de índices de desempenho (PX – *Performance Index*).

Os sistemas PAS\_WTP e PAS\_WWTP, se aplicados na sua totalidade, envolvem o tratamento de um elevado volume de dados para o cálculo das variáveis e das medidas de avaliação de desempenho (indicadores e índices de desempenho), e respectiva visualização de resultados (Silva *et al.*, 2010). A aplicação manual destes sistemas corresponderia a uma tarefa complexa (em termos de cálculo e gestão da informação necessária), consumidora de tempo e energia, propensa à geração de erros e com fraca reprodutibilidade.

Estas limitações foram ultrapassadas com o desenvolvimento da ferramenta de cálculo automático *PAStool* que foi concebida apostando nas seguintes características: *software* de fácil utilização (folha de cálculo Excel® com programação em *Visual Basic for Applications*) e arquitectura modular para fácil adaptação a diferentes sequências de tratamento e níveis de utilizador – desde o responsável pela operação de uma instalação até à administração de um grupo de empresas com várias instalações de tratamento, para efeitos de *benchmarking* interno ou externo. A ferramenta *PAStool* sucede a uma primeira versão, também em folha de cálculo Excel® e VBA, que implementava a primeira geração do PAS de ETA convencional (na componente operacional da fase líquida) (Vieira, 2009).

Na comunicação descreve-se a ferramenta de cálculo automático *PAStool* e apresentam-se as suas principais potencialidades, testadas nos 27 casos de estudo do projecto PASt21 ao nível de carregamento de dados, de cálculo e de visualização de resultados. O desenvolvimento da ferramenta *PAStool* constituiu o principal objectivo do primeiro ano da bolsa de investigação do primeiro autor desta comunicação, no seguimento de contributos anteriores a este projecto (Alegre *et al*., 2009; Vieira *et al*., 2009; Rosa *et al*., 2010; Quadros *et al*., 2010a; Vieira *et al*., 2010a).

<sup>1</sup> PAS\_WTP - *Performance Assessment System* – *Water Treatment Plant*

<sup>2</sup> PAS\_WWTP - *Performance Assessment System* – *WasteWater Treatment Plant*

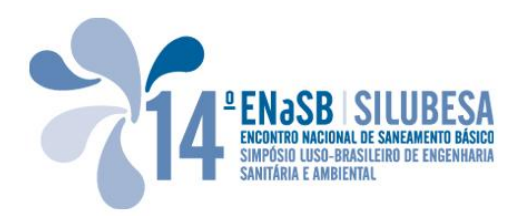

## **2** *PAStool*

## **2.1 Estrutura da ferramenta**

Pela especificidade dos sistemas de ETA e ETAR foram concebidas duas variantes da ferramenta *PAStool*, *PAStool\_WTP* para ETA e *PAStool\_WWTP* para ETAR, mas com a mesma estrutura esquematizada na [Figura 1.](#page-2-0) A ferramenta *PAStool\_WTP* sucede a uma primeira versão, também em VBA, que implementava a primeira geração do PAS de ETA convencional (na componente operacional da fase líquida) (Vieira, 2009).

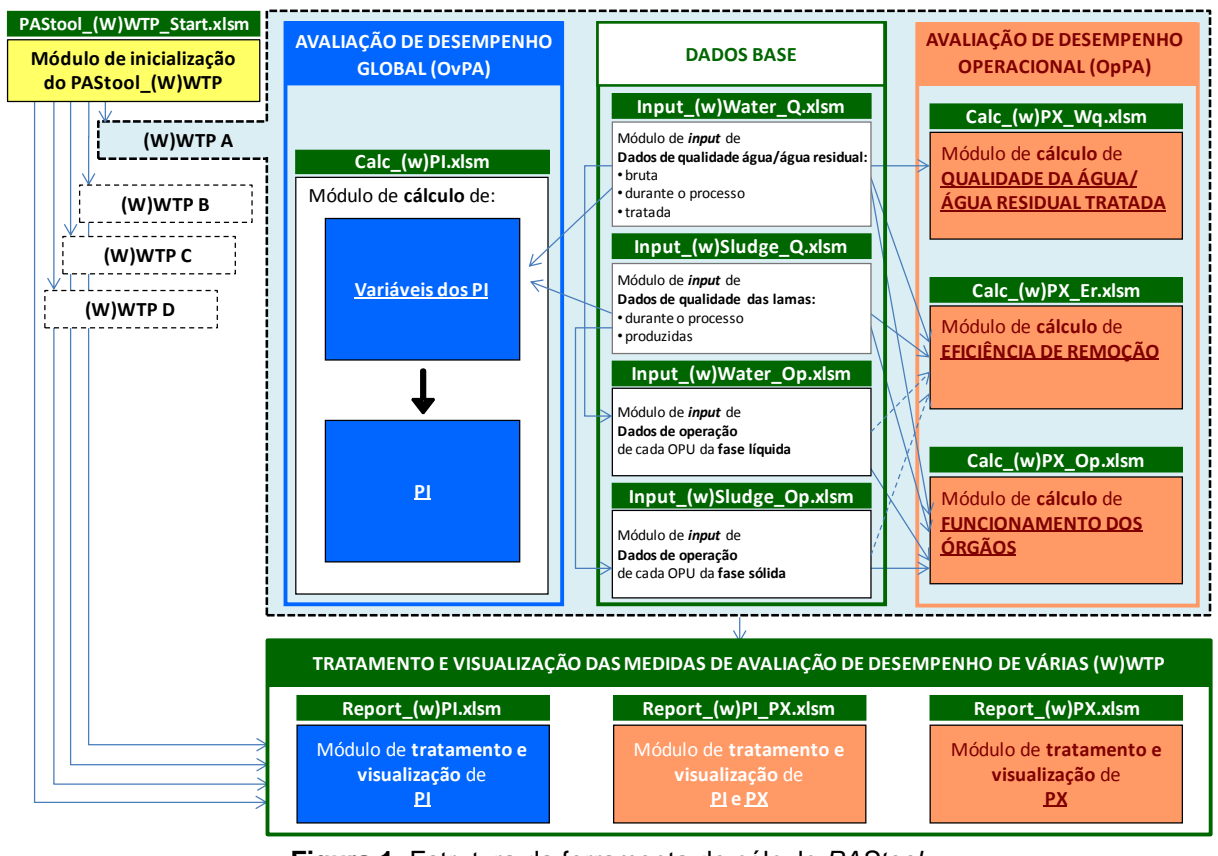

**Figura 1.** Estrutura da ferramenta de cálculo *PAStool*.

<span id="page-2-0"></span>A ferramenta é composta por vários ficheiros (ou módulos), os quais se podem agrupar em três tipos de acordo com a sua função: módulos de introdução de dados (identificados pelo prefixo *Input*), módulos de cálculo de PI ou PX (identificados pelo prefixo *Calc*) e módulos de integração e visualização de resultados de várias instalações (identificados pelo prefixo *Report*). O nome de cada módulo indica também o tipo de dados que armazena – dados de qualidade ou dados de operação, no caso dos módulos de introdução de dados – ou o tipo de medida de desempenho que calcula ou integra, no caso dos módulos de cálculo ou de integração de resultados de várias instalações.

Os módulos de cálculo da componente operacional identificam ainda o tipo de índices de desempenho que calculam, *i.e.*, qualidade da água/água residual tratada, eficiência de remoção ou funcionamento dos órgãos. Um módulo com a designação *Input*\_*Water\_Q.xlsm,*  por exemplo, indica que este armazena dados de qualidade da água, enquanto a designação *Calc\_PX\_Er.xlsm* indica que este módulo calcula índices de desempenho de eficiência de remoção. Para diferenciar as vertentes ETA e ETAR da ferramenta, os módulos de ETAR são ainda identificados por uma letra adicional – "w" (do inglês *wastewater*) após a designação do tipo de módulo (*e.g., Input\_wWater\_Q.xlsm*).

A ferramenta inclui: i) um módulo de inicialização, que permite a navegação entre várias instalações de tratamento (ETA na variante *PAStool\_WTP* e ETAR na variante *PAStool\_WWTP*); ii) quatro módulos de introdução de dados e quatro módulos de cálculo (para cada instalação), correspondentes às componentes dos PAS e iii) três módulos de tratamento e visualização dos resultados dos indicadores e dos índices de desempenho que permitem uma avaliação integrada entre componentes do sistema e/ou entre instalações, para efeitos de *benchmarking* interno e/ou externo.

Como referido anteriormente, a arquitectura modular da ferramenta de cálculo *PAStool* e dos ficheiros que a constituem, confere-lhe aplicabilidade a qualquer ETA/ETAR, flexibilidade em termos de selecção do tipo de dados a introduzir e medidas de desempenho a calcular, e possibilidade de gerar resultados à medida do utilizador em diferentes formatos. A interligação dos vários ficheiros da ferramenta, com recurso a VBA, permite que a informação de base que alimenta a ferramenta (dados usualmente recolhidos na rotina de operação de uma ETA/ETAR) não necessite de ser replicada, mitigando o esforço de carregamento e a possibilidade de geração de erros, ao mesmo tempo que facilita a sua depuração. Por exemplo, a introdução de dados de qualidade da água/água residual no ficheiro *Input\_(w)Water\_Q.xlsm* pode ser efectuada automaticamente a partir de folhas de cálculo Excel® e, desse ficheiro, para os módulos que calculam os PI e os PX.

Além da flexibilidade na introdução de dados e no cálculo das medidas de desempenho, a ferramenta *PAStool* permite agregar resultados de indicadores e índices de desempenho de várias instalações nos ficheiros *Report\_(w)PI.xlsm*, *Report\_(w)PI\_PX.xlsm* e *Report\_(w)PX.xlsm*.

## **2.2 Módulo de inicialização**

O módulo de inicialização do *PAStool* permite a selecção da tarefa que se pretende executar (introdução de dados, cálculo de medidas de desempenho e/ou visualização de resultados) e aceder aos vários módulos da ferramenta a partir de um único ficheiro. Este módulo é importante quando se trabalha com ficheiros de várias instalações ou, ainda, para os utilizadores que se iniciem na ferramenta de cálculo. Os utilizadores mais familiarizados com o *PAStool* podem aceder directamente aos vários módulos da ferramenta.

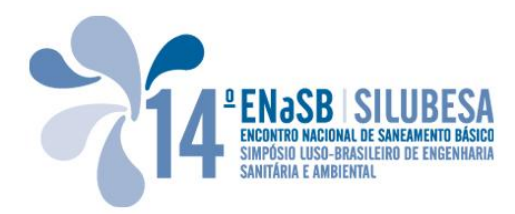

### **2.3 Módulos de introdução de dados**

A informação que alimenta a ferramenta de cálculo é, essencialmente, de dois tipos: dados de qualidade e dados de operação. Adicionalmente, são necessários outros dados para cálculo dos PI (*e.g.,* volumes de água bruta e tratada), os quais são inseridos directamente no módulo *Calc\_(w)PI.xlsm* (secção 2.4).

O *PAStool* inclui, para cada instalação, quatro módulos de introdução de dados: *Input\_(w)Water\_Q.xlsm*, *Input\_(w)Sludge\_Q.xlsm*, *Input\_(w)Water\_Op.xlsm* e *Input\_(w)Sludge\_Op.xlsm*.

Os módulos *Input\_(w)Water\_Q.xlsm* e *Input\_(w)Sludge\_Q.xlsm* destinam-se, respectivamente, ao armazenamento de dados de qualidade da água/água residual e lamas relativos às várias fases do processo de tratamento. Qualquer destes módulos inclui, além de uma folha de instruções, uma folha para selecção das OPU e uma folha para selecção dos parâmetros de qualidade.

Nestes módulos, o utilizador deve proceder à configuração prévia das folhas de introdução de dados através da selecção das OPU, do número de pontos de monitorização existentes na sua instalação e dos parâmetros de qualidade para os quais irá inserir dados – é este procedimento (análogo nos módulos de dados de operação) que ajusta o sistema à sequência de tratamento da ETA/ETAR a avaliar. A configuração inicial não impede de, a qualquer altura, serem adicionadas/removidas OPU, pontos de monitorização ou parâmetros de qualidade inicialmente não especificados, possibilitando o carregamento de dados à medida da sequência de tratamento activa no(s) período(s) em avaliação e ou dos objectivos de avaliação do utilizador. Por exemplo, no caso de uma ETAR, podem ser introduzidos dados de qualidade respeitantes apenas à água residual bruta e tratada para avaliação da eficiência de remoção global ou apenas para parâmetros especificados na licença de descarga para avalição da conformidade.

Os módulos de introdução de dados de qualidade da água/água residual e lamas são utilizados em todos os módulos de cálculo da ferramenta. Apenas os módulos de qualidade das lamas não são utilizados no módulo que avalia o desempenho em termos de qualidade da água/água residual tratada *Calc\_(w)PX\_Wq.xlsm* (secção 2.5.2).

Os módulos *Input\_(w)Water\_Op.xlsm* e *Input\_(w)Sludge\_Op.xlsm* destinam-se ao armazenamento de dados de operação da fase líquida e da fase sólida respectivamente. Estes módulos incluem três tipos de folhas de cálculo: uma folha de instruções [\(Figura 2a](#page-5-0)), uma folha de selecção de OPU [\(Figura 2b](#page-5-0)) e folhas de introdução de dados. Tal como nos módulos de qualidade é necessário que, previamente ao carregamento dos dados de operação, se efectue a configuração das folhas de cálculo onde os dados serão inseridos, indicando as OPU existentes na instalação. Se esta informação tiver sido definida anteriormente nos módulos de qualidade, é possível importar estas definições automaticamente a partir de *Input\_(w)Water\_Q.xlsm* ou *Input\_(w)Sludge\_Q.xlsm*, conforme se trate do ficheiro *Input\_(w)Water\_Op.xlsm* ou *Input\_(w)Sludge\_Op.xlsm*.

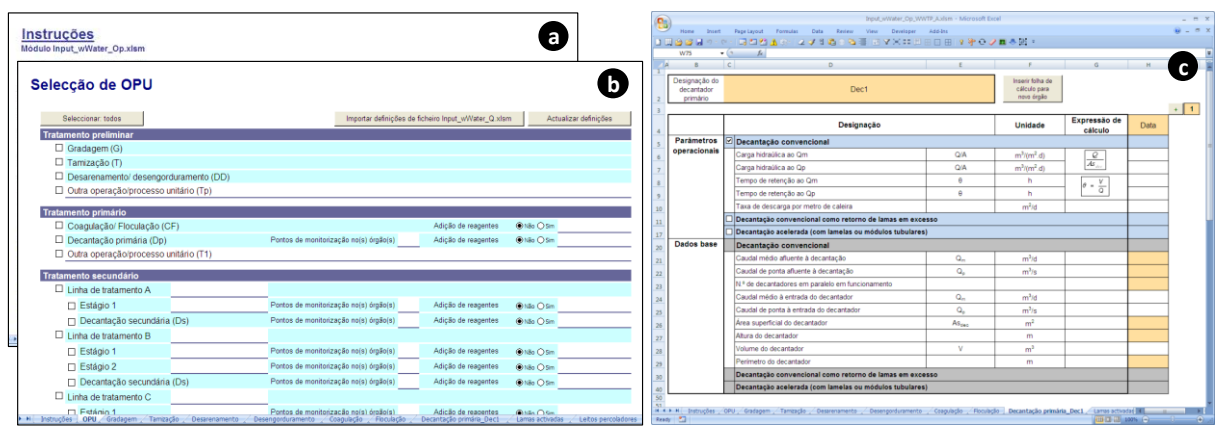

<span id="page-5-0"></span>**Figura 2.** *Screenshots* de *Input\_wWater\_Op.xlsm* do *PAStool\_WWTP*: folhas de instruções (a), de selecção de OPU (b) e de introdução de dados (c).

Analogamente, também é possível a importação automática de dados de qualidade, necessários à avaliação operacional na medida em que determinam ou influenciam os índices de desempenho. Recomenda-se, portanto, que a introdução de dados se inicie com a configuração e carregamento dos ficheiros de qualidade após o que se seguirão os ficheiros operacionais.

Os dados são inseridos nestes módulos para cada órgão de cada operação/processo unitário definida na folha "OPU", sendo possível seleccionar a(s) variante(s) de cada OPU, *e.g.,* decantação convencional, decantação convencional com retorno de lamas em excesso ou decantação acelerada [\(Figura 2c](#page-5-0)). Cada folha de cálculo é identificada pelo nome do órgão e da OPU correspondente e encontra-se organizada em duas partes: uma onde constam os parâmetros operacionais (*e.g.*, carga hidraúlica) e outra com os dados de base necessários ao seu cálculo (*e.g.,* caudal afluente e área do órgão). Os parâmetros operacionais destes módulos são utilizados no módulo que avalia o desempenho em termos de funcionamento dos órgãos (*Calc\_(w)PX\_Op.xlsm* – secção 2.5.4) e no módulo que avalia o desempenho em termos da eficiência de remoção (*Calc\_(w)PX\_Er.xlsm* – secção 2.5.3), permitindo relacionar índices de desempenho de eficiência de remoção com as respectivas condições de operação.

## **2.4 Módulos de cálculo e visualização de resultados da componente OvPA**

A componente OvPA utiliza indicadores de desempenho para avaliar o desempenho da estação como um todo. Em face dos objectivos de gestão da ETA/ETAR, os PI foram agrupados em oito domínios de avaliação: *Qualidade da água/água residual tratada; Eficiência e fiabilidade; Utilização de água, energia e materiais; Gestão de subprodutos; Segurança; Recursos económico-financeiros* e *Apoio ao planeamento e projecto* (este último só aplicável a ETAR).

O cálculo dos PI é efectuado no módulo *Calc\_(w)PI.xlsm* que, embora seja um módulo de cálculo, armazena também os dados que suportam o cálculo dos PI. Este módulo calcula os PI a partir de variáveis, as quais são obtidas através dos dados de base carregados nas

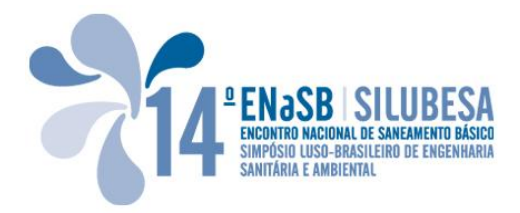

várias folhas deste módulo e dos dados de qualidade da água/água residual e lamas importados automaticamente de *Input\_(w)Water\_Q.xlsm* e *Input\_(w)Sludge\_Q.xlsm*.

Este módulo encontra-se organizado por quatro conjuntos de folhas, diferenciadas por códigos de cores [\(Figura 3a](#page-7-0)): (i) o primeiro conjunto (a verde) contém três folhas de cálculo, uma de selecção ("Selecção\_(w)PI"), outra de cálculo ("Calc\_(w)PI") e a terceira de representação gráfica de resultados dos indicadores de desempenho ("Gráficos\_(w)PI*"*); (ii) o segundo conjunto (a amarelo) contém duas folhas de variáveis ("Períodos" e "Variáveis") para cálculo dos PI e outra para visualização de resultados de variáveis; (iii) o terceiro conjunto (a azul) contém as folhas para preenchimento de dados de base e (iv) um quarto conjunto (a laranja) auxiliar, que inclui uma folha de instruções e uma folha de nível de preenchimento de variáveis e cálculo de PI. O módulo para as ETA é análogo ao módulo para as ETAR, apenas com um menor número de folhas de dados de base (26 *vs.* 34).

Os PI existentes na ferramenta de cálculo (94 PI de ETA e 121 de ETAR) constituem um *portfolio* do qual o utilizador pode seleccionar os PI que considerar mais relevantes (ou aplicáveis) à sua instalação [\(Figura 3b](#page-7-0)). Após a selecção dos PI a calcular, o *PAStool* configura o ficheiro *Calc\_(w)PI.xlsm*, tornando visíveis apenas as folhas e as células com a informação necessária ao cálculo dos PI seleccionados, facilitando o carregamento dos dados, a navegação no ficheiro e a geração de resultados à medida dos objectivos de avaliação do utilizador.

Na [Figura 4](#page-7-1) apresenta-se, a título exemplificativo, um procedimento para cálculo e visualização de variáveis e de PI a partir de dados brutos de qualidade de água residual utilizando a ferramenta de cálculo *PAStool*, ou seja, um procedimento de conversão de dados em informação. Neste exemplo, utiliza-se um formulário do módulo *Input\_wWater\_Q.xlsm* que permite a importação automática de dados de qualidade da água residual a partir de folhas Excel® do utilizador para as folhas de parâmetros de qualidade deste módulo (*e.g.*, "CBO5") que irão gerar a informação. Com os dados armazenados em *Input\_wWater\_Q.xlsm* é possível, com recurso a um formulário da folha "Análises 152\_97" do módulo *Calc\_wPI.xlsm*, determinar, por exemplo, o "*N.º de análises acima do VP*" (previamente definido) dos parâmetros requeridos no DL 152/97. Os valores determinados serão utilizados na folha "Variáveis" para cálculo da variável *Somatório das conformidades dos parâmetros requeridos analisados (DL 152/97\_VP)* que permitirá, juntamente com a variável *Parâmetros requeridos analisados (DL 152/97)*, calcular o indicador *wtWQ03.2a – Conformidade da água para descarga relativamente à qualidade (DL152/97\_VP)* na folha "Calc\_wPI". Após o cálculo do PI é possível, na folha "Gráficos\_wPI", visualizar a evolução do indicador ao longo dos anos em estudo e/ou analisar o seu comportamento conjuntamente com outros PI (*e.g., wtER03 – Eficiência mássica de remoção de CBO<sup>5</sup>* ou *wtER15 – Adequação da capacidade mássica em CBO5*).

| Calc wPI.xlsm                                                                                                    |                                                                                                    |                                                                                                    | Calc_wPLETAR_A.xlsm - Microsoft Excel<br>Home<br>Page Laugust Formulas<br>Data Review View Developer                                                                                                    |  |  |  |  |  |  |  |
|----------------------------------------------------------------------------------------------------|----------------------------------------------------------------------------------------------------|----------------------------------------------------------------------------------------------------|----------------------------------------------------------------------------------------------------|--|--|--|--|--|--|--|
| <b>Instruções</b>                                                                                                    |                                                                                                    | a<br>Dados base                                                                                                    | 18867-0<br>同日的主席: 12 ダリ酒 ○ 百百 田マズの即田田田 9 年 ○ ノ目み出:<br><b>AA60</b><br>$E$ $E$<br>$H$ $I$ $I$                                                                                                    |  |  |  |  |  |  |  |
| 1. Selecção wPI<br>2. Calc wPI<br>3. Gráficos wPI<br>4. Períodos<br>5. Variáveis<br>6. Gráficos Variáveis<br>7. Carregamento Cálculo | 8. Análises licença descarga<br>9. Análises 152 97<br>10. Análises 236 98<br>11. Análises descarga<br>12. Análises_reutilização<br>13. Análises lamas<br>14. Média 10% Microbiológicos<br>15. Om horário<br>16. Água residual bruta<br>17. Água reutilização<br>18. Arejamento<br>19. Água residual tratada<br>20. Bypass<br>21. Lamas<br>22. Subprodutos<br>23. Reagentes | 25. Motobombas<br>26. Válvulas<br>27. Arejadores<br>28. Equip emergência<br>29. Equip trans.sinal<br>30. Medidores caudal<br>31. Medidores nível água<br>32. Medidores pressão<br>33. Medidores linha<br>34. Quadros eléctricos<br>35. Leito enchimento<br>36. Equip des. e transporte lamas<br>37. Outros equip chave<br>38. Interrupção func.>30min<br>39. Energia<br>40. Emergências | Selecção dos Indicadores de Desempenho<br>Actualizar definições<br>Seleccionar: nenhum<br><b>D</b> Qualidade da água residual tratada<br>Conformidade da água para descarga em n.º de análises realizadas (licença de descarga)<br>MwtWQ01.1<br>M wtWQ01.2<br>Conformidade da água para descarga em n.º de análises realizadas (DL 152/97)<br><b>M</b> wtWO021<br>Conformidade da áqua para descarga em n.º de parâmetros analisados (licenca de descarga)<br>$\boxed{\blacksquare}$ wtWQ02.2<br>Conformidade relativamente ao n.º de parâmetros analisados para descarga (DL 152/97)<br>M wtWOR3 1a<br>Conformidade da água para descarga relativamente à qualidade (licença de descarga_VP)<br>Conformidade da água para descarga relativamente à qualidade (licença de descarga_Er.)<br><b>ED witWORR 1b</b><br>Conformidade da água para descarga relativamente à qualidade (DL152/97 VP)<br>M wtWQ03.2a<br>Conformidade da água para descarga relativamente à qualidade (DL152/97_Er.)<br><b>M</b> wtWQ03.2b<br><b>M</b> wtWQ03<br>Conformidade da água para descarga relativamente à qualidade (DL 236/98)<br><b>IVI</b> wtWQ04<br>Conformidade da água para descarga com outros critérios de qualidade<br>E wtWQ05<br>Conformidade da áqua para reutilização em n.º de análises realizadas<br>E wtWQ06<br>Conformidade da água para reutilização em n.º de parâmetros analisados<br>MWQ07<br>Conformidade da água para reutilização relativamente à qualidade<br><b>ED wtWQ08</b><br>Qualidade microbiológica da água para reutilização no(s) ponto(s) de entrega<br>Eficiência e fiabilidade<br>$\overline{a}$<br><b>冈 wtER01</b><br>Eficiência volúmica<br>D wtER02<br>Eficiência mássica de estabilização de CBO.<br>Calc wPI.xlsm<br><b>Ø</b> wtER03<br>Eficiência mássica de remoção de CBO <sub>5</sub><br><b>Ø</b> wtER04 |  |  |  |  |  |  |  |
| Dados base                                                                                                    | 24. Doseadores reagentes                                                                                                    | 41. Empregados                                                                                                    | Eficiência mássica de remoção de CQO<br>Folha Selecção wPI<br><b>Ø</b> wtER05<br>Eficiência mássica de remoção de SST<br>structes Seleccão wPI Calc wPI - Gráficos wPI - Períodos / Vardireis /<br>Carregamento Cálculo - Analises Ici<br>$(11)$ $(1)$ $(100)$ $(0)$ $(0)$<br>Ready 1                                                                                                    |  |  |  |  |  |  |  |

<span id="page-7-0"></span>**Figura 3.** Organização do módulo *Calc\_wPI.xlsm* (a) e *screenshot* da folha "Selecção\_wPI" (b).

Como o módulo *Calc\_(w)PI.xlsm* utiliza cálculo automático através de fórmulas em Excel® e VBA, é possível gerar e visualizar variáveis e indicadores de desempenho em tempo útil e com franca reprodutibilidade, permitindo inclusivamente testar cenários hipotéticos ou futuros (*e.g.,* avaliar a conformidade de um parâmetro de qualidade cujo novo valor paramétrico será inferior ao actual).

Após o cálculo dos PI de uma instalação, o utilizador pode integrar os resultados desses PI com os mesmos PI de outras instalações no módulo *Report\_(w)PI.xlsm* (secção 2.6).

<span id="page-7-1"></span>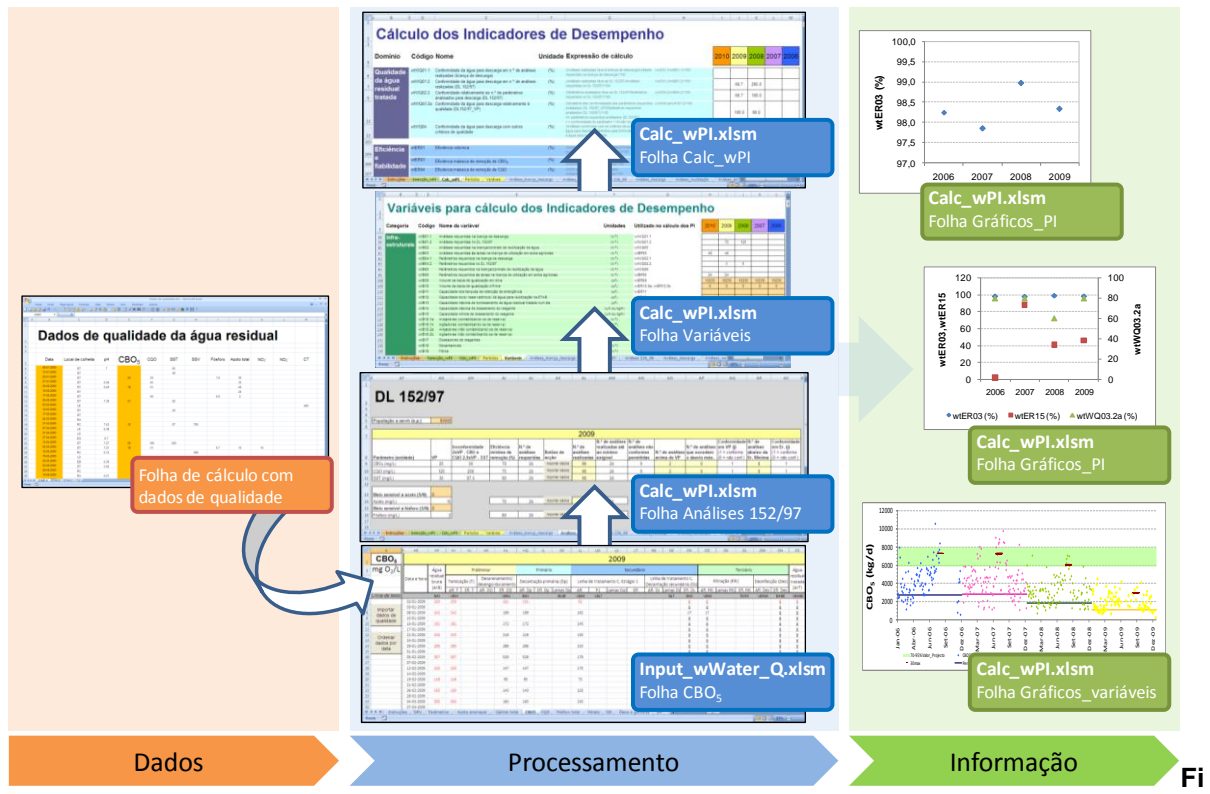

**gura 4.** Procedimento de conversão de dados em informação na componente OvPA: cálculo e visualização de variáveis e de indicadores de desempenho.

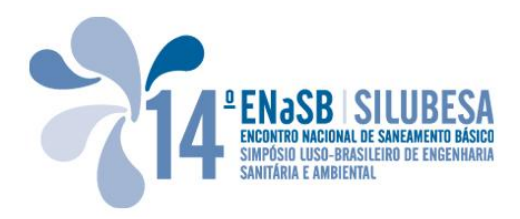

## **2.5 Módulos de cálculo e visualização de resultados da componente OpPA**

#### **2.5.1 Funções de desempenho para obtenção de índices de desempenho**

A componente de avaliação de desempenho operacional utiliza uma metodologia baseada em funções de desempenho [\(Figura 5\)](#page-8-0) para obtenção de índices de desempenho (adimensionais) para avaliar em pormenor o desempenho de cada OPU ou etapa de tratamento. Esta componente cobre os domínios de avaliação *Qualidade da água/água residual tratada; Eficiência e fiabilidade; Utilização de água, energia e materiais; Gestão de subprodutos* e *Recursos económico-financeiros*, e estrutura-se em três subcomponentes: *Qualidade da água/água residual tratada; Eficiência de remoção e Funcionamento dos órgãos* (Alegre *et al.*, 2009; Vieira *et al.*, 2009; Quadros *et al*., 2010c). Para cada uma destas subcomponentes, e para cada instalação, existe um módulo de cálculo no *PAStool*.

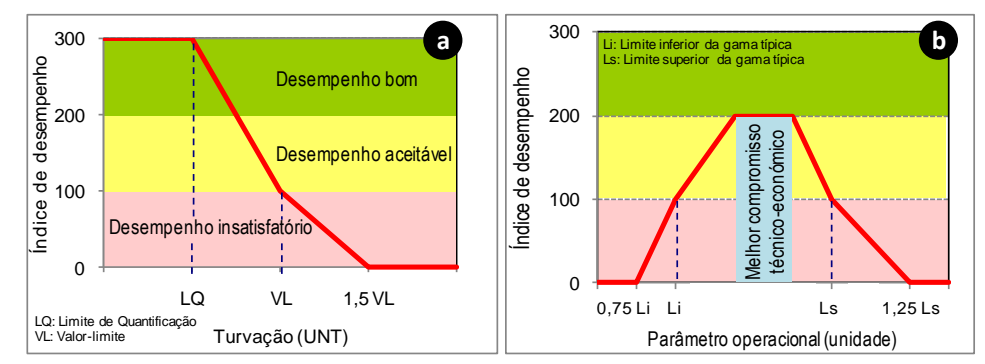

<span id="page-8-0"></span>**Figura 5.** Exemplos de funções de desempenho em termos de qualidade da água tratada (a) e de funcionamento dos órgãos (b).

#### **2.5.2 Módulo Calc\_(w)PX\_Wq.xlsm**

O módulo *Calc\_(w)PX\_Wq.xlsm* avalia o desempenho de cada instalação em termos da qualidade da água/água residual tratada através da aplicação de funções de desempenho que convertem em índices de desempenho os valores das concentrações dos contaminantes químicos e microbiológicos eventualmente presentes na água à saída da instalação.

A conversão de cada variável *concentração de contaminante* em índices de desempenho de qualidade da água/água residual tratada é realizada por parâmetro de qualidade da água/água residual tratada e consiste essencialmente em três etapas, cada uma delas associada a um botão de acção que executa rotinas em VBA que permitem a sua automatização, como se exemplifica na [Figura 6](#page-9-0) para ETA:

- (i) a primeira etapa consiste na validação e importação dos dados de qualidade de água e dos critérios de avaliação que permitem a construção das funções de desempenho (LQ – Limite de quantificação do método analítico e VL – Valor-limite) referentes ao parâmetro em análise, a partir de *Input\_Water\_Q.xlsm*;
- (ii) a segunda etapa consiste na definição e construção das funções de desempenho a aplicar a cada variável para obtenção do respectivo índice de desempenho e

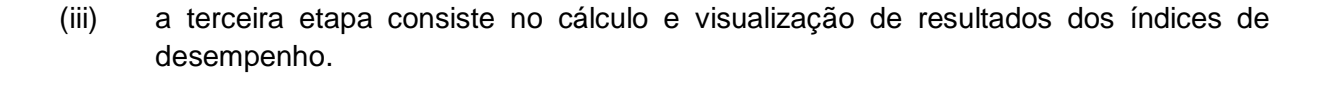

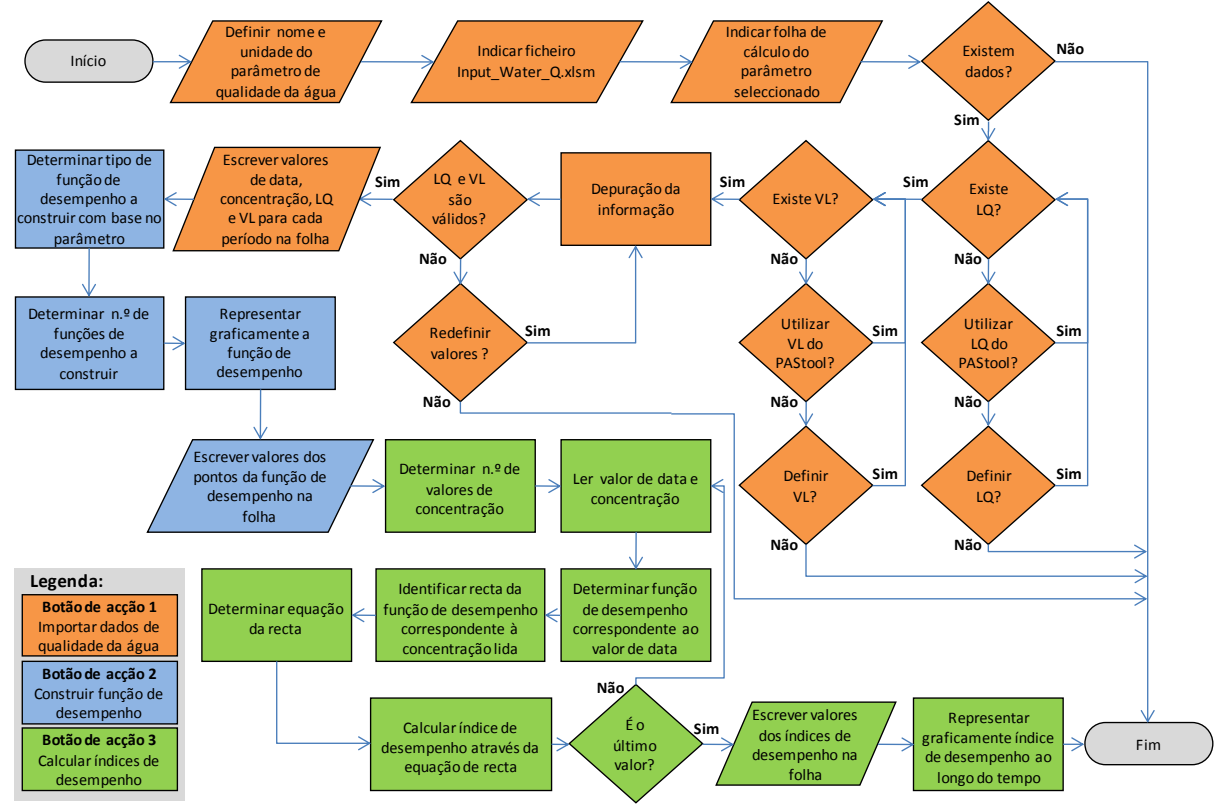

**Figura 6.** Algoritmo simplificado do processo de cálculo de índices de desempenho da subcomponente qualidade da água tratada.

<span id="page-9-0"></span>Uma das potencialidades deste módulo é a possibilidade do utilizador seleccionar os critérios de avaliação LQ e VL existentes por defeito no módulo (para parâmetros legislados), importar os critérios inseridos no módulos *Input\_(w)Water\_Q.xlsm* ou definir novos critérios de avaliação. É também possível associar diferentes funções de desempenho a diferentes períodos temporais. Estas funcionalidades conferem flexibilidade ao módulo de cálculo, permitindo, por exemplo, prever o desempenho da estação com critérios de avaliação mais exigentes.

Como o processo de cálculo dos PX em termos de qualidade da água/água residual tratada é efectuado por parâmetro de qualidade e à medida do utilizador, é possível comparar índices de desempenho de um parâmetro analisado em diferentes laboratórios (*e.g.*, laboratório interno e laboratório externo), bastando, para tal, que os dados tenham sido inseridos no módulo *Input\_(w)Water\_Q.xlsm* em folhas de cálculo separadas.

Outras funcionalidades deste módulo são a possibilidade de representar, ao longo do tempo, vários índices de desempenho ou índices e variáveis. Este módulo permite ainda sintetizar os índices de desempenho calculados, para cada parâmetro de qualidade e cada ano, em quadro-resumo com a mediana, a média, os valores mínimo e máximo e os percentis 25 e 75.

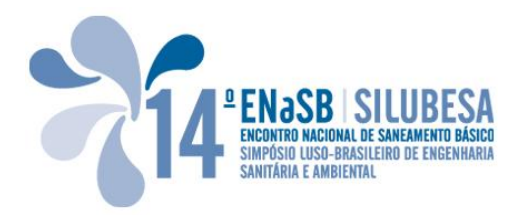

## **2.5.3 Módulo Calc\_(w)PX\_Er.xlsm**

O módulo *Calc\_(w)PX\_Er.xlsm* [\(Figura 7\)](#page-11-0) avalia o desempenho de cada instalação em termos da eficiência de remoção (Er) de contaminantes físico-químicos e/ou de inactivação de contaminantes microbiológicos em cada OPU ou etapa de tratamento da fase líquida (água/água residual) e da fase sólida (lamas). Os índices operacionais são calculados aplicando a cada valor de Er do contaminante em estudo uma função de desempenho, específica para cada OPU/etapa de tratamento.

A metodologia para obtenção das funções de desempenho encontra-se apresentada sumariamente em Alegre *et al*. (2009), Quadros *et* al., (2010c) e Vieira *et al*. (2010b) e é desenvolvida com maior pormenor em Vieira (2009) e Quadros (2010).

Para implementação desta metodologia, o processo de cálculo de índices de desempenho de eficiência de remoção decorre em quatro etapas principais. A primeira etapa consiste na definição da informação necessária à construção das funções de desempenho: nome da OPU/órgão, tipo de tratamento, parâmetro de qualidade (os quais definem a gama típica de remoção e as curvas modelo de remoção) e critérios de avaliação (LQ e VL) [\(Figura 7a](#page-11-0)). A segunda etapa consiste na importação dos dados de qualidade da água/água residual (ou lamas) dos pontos de monitorização do afluente e do efluente da OPU/órgão em estudo a partir do módulo *Input\_(w)Water\_Q.xlsm* (ou *Input\_(w)Sludge.xlsm*) para cálculo da eficiência de remoção real [\(Figura 7b](#page-11-0)). A terceira etapa consiste na representação gráfica da eficiência de remoção em função da concentração afluente [\(Figura 7c](#page-11-0)). A quarta e última etapa consiste na geração da função de desempenho, no cálculo de um índice de desempenho para cada valor de eficiência de remoção, e na representação gráfica ao longo do tempo dos índices de desempenho calculados [\(Figura 7d](#page-11-0)).

Este módulo permite também representar graficamente PX\_Er em função de condições de operação definidas nos módulos *Input\_(w)Water\_Op.xlsm* ou *Input\_(w)Sludge\_Op.xlsm*, consoante se trate de condições de operação de água/água residual ou lamas.

Analogamente aos outros módulos, *Calc\_wPX\_Er.xlsm* inclui uma folha de "Instruções" e outra "Quadro-resumo" [\(Figura 7e](#page-11-0)).

| <b>B</b> |                                                                                     |                                  |                |           | Calc wPX Er WWTP-A.xlsm - Microsoft Excel   |                                                                                |                                         |                   |              |               |                          |                                                                                                    |               |              |                  |                        | $\mathbf{x}$<br>п.   |  |  |
|----------|-------------------------------------------------------------------------------------|----------------------------------|----------------|-----------|---------------------------------------------|--------------------------------------------------------------------------------|-----------------------------------------|-------------------|--------------|---------------|--------------------------|----------------------------------------------------------------------------------------------------|---------------|--------------|------------------|------------------------|----------------------|--|--|
|          | Insert<br>Page Layout<br>Home                                                       | Formulas<br>Data                 | View<br>Review | Developer | Add-Ins                                     |                                                                                |                                         |                   |              |               |                          |                                                                                                    |               |              |                  |                        | $ \sigma$ $\times$   |  |  |
|          | Ⅱ目台は日の・○・│再四凶△奥・│2づ8亀○名三                                                            |                                  |                | 研ヤ米 推曲    |                                             |                                                                                | 日田 ? 沪○ノ四◆回。                            |                   |              |               |                          |                                                                                                    |               |              |                  |                        |                      |  |  |
|          | $f_x$<br>$-\left($<br><b>AA70</b>                                                   |                                  |                |           |                                             |                                                                                |                                         |                   |              |               |                          |                                                                                                    |               |              |                  |                        |                      |  |  |
|          |                                                                                     |                                  |                |           |                                             |                                                                                |                                         |                   |              |               |                          |                                                                                                    |               |              |                  |                        |                      |  |  |
|          | Identificação da OPU/órgão, tipo de tratamento e parâmetro                          |                                  |                |           | Gráfico Er. vs. Cin                         |                                                                                |                                         |                   |              | C             |                          | Gráfico Índice de desempenho vs. Data                                                                                                 |               |              |                  |                        | d                    |  |  |
|          | OPU / órgão                                                                         | Lamas activadas                  |                |           | 100                                         |                                                                                |                                         |                   |              |               | 300<br>吧罒<br>$\Box$<br>o |                                                                                                    |               |              |                  |                        |                      |  |  |
|          | Tipo de tratamento                                                                  |                                  | $A^2$ /O       |           |                                             |                                                                                |                                         |                   |              |               |                          | $\hfill\square$<br>o<br>ъ<br>Q,<br>$\Box$<br>e<br>$\Box$<br>$\mathbf{d}^{\mathbf{b}^{\text{d}}\mathbf{m}}$<br>250                     |               |              |                  |                        |                      |  |  |
|          | Parâmetro                                                                           | CBO <sub>5</sub>                 |                |           | $18^{80}$                                   |                                                                                |                                         |                   |              |               |                          | 낽<br>$\Box$<br>$\mathfrak{g}^{\mathfrak{g}}_{\mathfrak{g}}$<br>n<br>m<br>$\Box$<br>$\Box$<br>œ<br>$\Box$ <sup><math>\Box</math></sup> |               |              |                  |                        |                      |  |  |
|          |                                                                                     |                                  |                | a         |                                             |                                                                                |                                         |                   |              |               | GBO <sub>S</sub><br>200  | 骨<br>п                                                                                                    | $\Box$        | 'n           |                  | $\Box$                 | $\overline{P}$<br>밈  |  |  |
|          | Critérios de avaliação                                                              |                                  |                |           |                                             |                                                                                |                                         |                   |              |               | 150                      | $\Box$                                                                                                    |               |              | ogm              | $D_{D} \oplus$<br>σ    | 日                    |  |  |
|          | Data de início Data de fim                                                          | LQ                               | <b>VL</b>      | 0.2 VL    |                                             |                                                                                |                                         |                   |              |               | ы                        | $\Box$<br>п                                                                                                    |               |              |                  |                        |                      |  |  |
|          | 01-01-2008 31-12-2009                                                               | $\overline{2}$                   | 25             | 5.        | $^{\prime\,\prime}$ $^{\rm H}_{\rm m_{20}}$ |                                                                                |                                         |                   |              |               | X<br>100                 |                                                                                                    | $n^{\square}$ |              |                  | $\Box$<br>$\mathbf{u}$ |                      |  |  |
|          |                                                                                     |                                  |                |           |                                             |                                                                                |                                         |                   |              |               | 50                       |                                                                                                    |               |              |                  |                        |                      |  |  |
|          | Gama da bibliografia                                                                | 70                               | 95             | %         | $\mathbf{0}$                                |                                                                                |                                         |                   |              |               | $\bullet$                |                                                                                                    |               |              |                  |                        |                      |  |  |
|          |                                                                                     |                                  |                |           | $\Omega$                                    | 200                                                                            | 400<br>CBO <sub>5</sub> afluente (mg/L) | 600               | 800          | 1000          |                          |                                                                                                    |               |              |                  |                        |                      |  |  |
|          | <b>Curvas-modelo</b>                                                                |                                  |                |           | $-1.100$<br>Er, típica                      |                                                                                |                                         | 1200<br>DL 152/97 |              | $-1300$       |                          | an-08<br>Mar-08                                                                                                    | Jun-08        | Set-08       | Dez-08<br>Mar-09 | PO-unl                 | $Dez-09$<br>$Set-09$ |  |  |
|          | Tipo de curva                                                                       | Equação                          | a              | b         |                                             |                                                                                |                                         |                   |              |               |                          |                                                                                                    |               |              |                  |                        |                      |  |  |
|          | Er, média real                                                                      | v=99.74-728.45/Cin               | 99.75          | $-728.46$ |                                             |                                                                                |                                         |                   |              |               |                          |                                                                                                    |               |              |                  |                        |                      |  |  |
|          | Er. máxima real                                                                     | v=99.78-170.47/Cin               | 99.78          | $-170.47$ |                                             |                                                                                |                                         |                   |              |               |                          |                                                                                                    |               |              |                  |                        |                      |  |  |
|          |                                                                                     |                                  |                |           |                                             | Dados para construção das funções de desempenho<br>Índice<br><b>Dados base</b> |                                         |                   |              |               |                          |                                                                                                    |               |              |                  |                        |                      |  |  |
|          | b                                                                                   | c                                | d              |           |                                             |                                                                                |                                         |                   | Er.          | Er.           | Er.                      | Er.                                                                                                    |               |              |                  |                        |                      |  |  |
|          | - Botões de accão                                                                   |                                  |                |           | Data                                        | Cin                                                                            | Cout                                    | Er.               |              | mínima máxima | média                    | máxima I zero                                                                                                    |               | 1100         | 1200             | 1300                   | PX_Er                |  |  |
|          | Representar<br>Importar dados                                                       | Calcular e<br>representar Índice | Nova folha de  |           |                                             |                                                                                |                                         | real              | teórica      | teórica       | real                     | real                                                                                                    |               |              |                  |                        |                      |  |  |
|          | de qualidade<br>Er. vs. Cia                                                         | de desempenho                    | cálculo        |           | 10-01-2008                                  | 403                                                                            | 12                                      | 97.0              | 93.8         | 98.8          | 97.9                     | 99.4                                                                                                    | 60.0          | 93.8         | 97.9             | 99.4                   | 178                  |  |  |
|          |                                                                                     |                                  |                |           | 16-01-2008                                  | 443                                                                            | $\overline{4}$                          | 99.1              | 944          | 98.9          | 98.1                     | 99.4                                                                                                    | 60.0          | 94.4         | 98.1             | 99.4                   | 277                  |  |  |
|          |                                                                                     |                                  |                |           | 23-01-2008                                  | 403                                                                            | $\overline{7}$                          | 98.3              | 93.8         | 98.8          | 97.9                     | 99.4                                                                                                    | 60.0          | 93.8         | 97.9             | 99.4                   | 223                  |  |  |
|          |                                                                                     |                                  |                |           | 30-01-2008<br>08-02-2008                    | 443<br>233                                                                     | $\overline{7}$<br>20                    | 98.4<br>91.4      | 94.4<br>89.3 | 98.9<br>97.9  | 98.1<br>96.6             | 99.4<br>99.1                                                                                                    | 60.0<br>60.0  | 94.4<br>89.3 | 98.1<br>96.6     | 99.4<br>99.1           | 224<br>129           |  |  |
|          |                                                                                     |                                  |                |           | 14-02-2008                                  | 463                                                                            | 5                                       | 98.9              | 94.6         | 98.9          | 98.2                     | 994                                                                                                    | 60.0          | 94.6         | 98.2             | 99.4                   | 260                  |  |  |
|          |                                                                                     |                                  |                |           | 28.02.2008                                  | 103                                                                            | $\alpha$                                | Q7R               | 93.8         | 98.8          | 97.9                     | $QQ$ $A$                                                                                                    | 60.0          | 93.8         | <b>Q7 Q</b>      | 99.4                   | 196                  |  |  |
|          | II + > > Instruções / Quadro resumo / Navegação / Tabela   Lamas activadas CBO5 / C |                                  |                |           |                                             |                                                                                |                                         |                   |              |               | <b>HILL</b>              |                                                                                                    |               |              |                  |                        |                      |  |  |

**Figura 7.** *Screenshot* do módulo *Calc\_wPX\_Er.xlsm* do *PAStool\_WWTP*.

## <span id="page-11-0"></span>**2.5.4 Módulo Calc\_(w)PX\_Op.xlsm**

O módulo *Calc\_(w)PX\_Op.xlsm* avalia o desempenho de cada instalação em termos do funcionamento dos órgãos. Segue uma abordagem semelhante à utilizada no módulo *Calc\_(w)Water\_Q.xlsm*, variando, essencialmente, no tipo de variáveis importadas – dados de operação da fase líquida do módulo *Input\_(w)Water\_Op.xlsm* e da fase sólida do módulo *Input\_(w)Sludge\_Op.xlsm* – e nas funções de desempenho utilizadas [\(Figura 8\)](#page-12-0).

As funções de desempenho deste módulo são construídas com base nas gamas típicas bibliográficas para cada condição de operação e nas gamas óptimas de funcionamento definidas pelo utilizador. As gamas típicas da bibliografia de cada condição de operação encontram-se definidas neste módulo e são importadas automaticamente para construção das funções de desempenho após a definição da OPU e do parâmetro de operação.

Como nos módulos de cálculo anteriores, a facilidade de importação de dados a partir dos ficheiros de introdução de dados e de alteração dos critérios de avaliação de desempenho (podem ser usados valores por defeito existentes no módulo ou valores definidos pelo utilizador) permite estudar o desempenho de cada órgão da instalação com diferentes valores óptimos de funcionamento. Este módulo permite também (como em *Calc\_(w)Water\_Q.xlsm*) associar diferentes funções de desempenho a diferentes períodos temporais, o que possibilita actualizações ou ajustes sazonais das gamas óptimas de funcionamento.

Os índices de desempenho operacional foram concebidos de forma a serem adimensionais, tendo em vista permitir a sua agregação. Ou seja, o sistema proposto permite a futura agregação dos índices obtidos para cada elemento da instalação num índice de desempenho para cada uma das três componentes da avaliação de desempenho

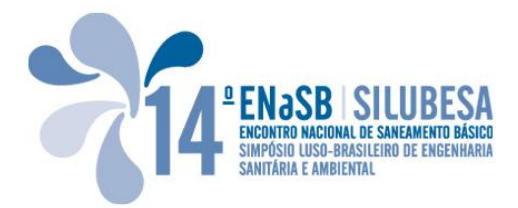

operacional. Esta agregação poderá ser efectuada no módulo *Report\_(w)PX.xlsm* (secção 2.6).

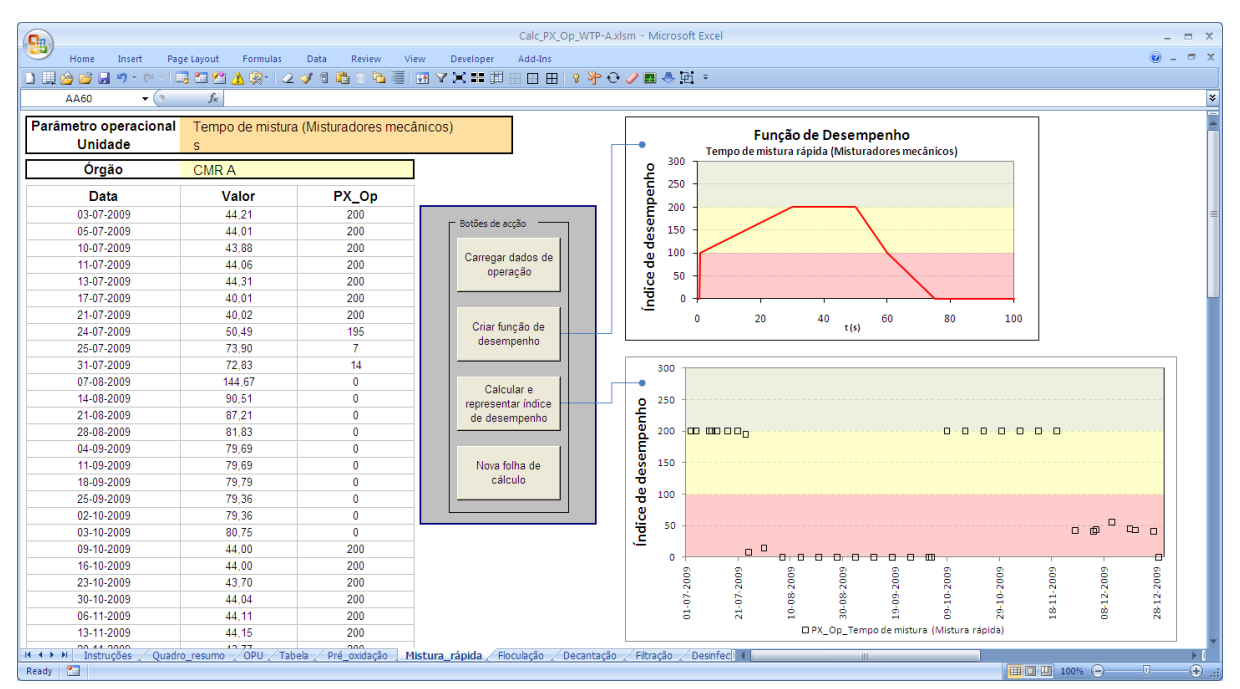

**Figura 8.** *Screenshot* do módulo *Calc\_PX\_Op.xlsm*.

### <span id="page-12-0"></span>**2.6 Módulos de tratamento e visualização das medidas de avaliação de desempenho de várias instalações**

Além dos módulos de introdução de dados e de cálculo das medidas de avaliação de desempenho, o *PAStool* inclui três módulos de tratamento e visualização de resultados dos indicadores e índices de desempenho que permite uma avaliação integrada, entre componentes do sistema e/ou entre instalações, para efeitos de *benchmarking* interno e/ou externo (à semelhança do projecto da agência alemã para a água, águas residuais e resíduos (DWA, 2008)).

O módulo *Report\_(w)PI.xlsm* permite importar, tratar e visualizar resultados de PI de várias ETA/ETAR previamente calculados no módulo *Calc\_(w)PI.xlsm* de cada instalação. Este módulo encontra-se organizado em três folhas principais: uma folha para selecção das instalações e importação dos PI que se pretende analisar conjuntamente ("*Selecção\_(W)WTP*", [Figura 9a](#page-13-0)); outra para selecção dos PI que se pretendem visualizar ("*Selecção\_(w)PI*", [Figura 9b](#page-13-0)) e uma terceira folha de síntese de resultados ("*Quadro\_Resumo*", [Figura 9c](#page-13-0)) com a percentagem de cálculo, mínimo, percentil 25, média, mediana, percentil 75 e máximo de cada PI. Além destas três folhas principais, existe uma folha por PI com os resultados anuais das várias instalações [\(Figura 9d](#page-13-0)). Nestas folhas podem ser visualizados graficamente os resultados, tanto por instalação [\(Figura 9e](#page-13-0)) como agregados por ano de cálculo em caixas de bigodes após tratamento estatístico para remoção de extremos [\(Figura 9f](#page-13-0)).

A agregação de resultados em caixas de bigodes permite a identificação, para cada PI, da gama de valores com base em percentis 25 e 75. Estas gamas podem ajudar a estabelecer valores de referência para os PI desde que a agregação corresponda a um grupo de estações comparáveis em termos do critério de avaliação de desempenho do referido PI – um dos objectivos do projecto PASt21. Esta funcionalidade é útil também para *benchmarking* entre opções tecnológicas distintas, *e.g.*, PI *wtRU03* (*Consumo de energia*) para ETAR com tratamento biológico por lamas activadas *vs.* ETAR com tratamento por leitos percoladores. A obtenção de valores de referência permite avaliar a evolução (ou o grau de afastamento) dos objectivos de gestão de cada instalação e (re)definir metas.

O módulo *Report\_(w)PX.xlsm* permite importar, tratar e visualizar resultados de PX de várias ETA ou ETAR (dos módulos de cálculo de avaliação de desempenho operacional de cada instalação). Uma vez que os índices de desempenho operacionais são adimensionais e possuem uma escala comum, é possível fazer a sua agregação entre diferentes componentes da mesma instalação ou para a mesma componente de diferentes instalações.

O módulo *Report(w)\_PI\_PX.xlsm* permite importar, tratar e visualizar resultados de PI e PX de uma mesma instalação ou de instalações diferentes e permite a integração das várias componentes do PAS.

Os módulos *Report\_(w)PX.xlsm* e *Report\_(w)PI\_PX.xlsm* encontram-se actualmente em fase de desenvolvimento.

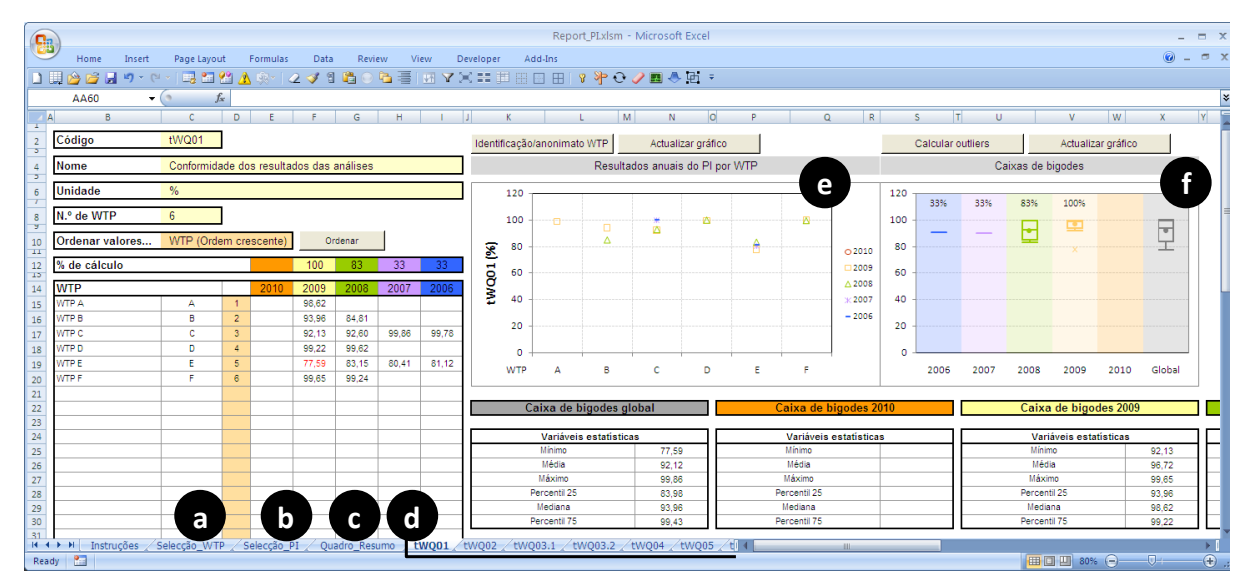

<span id="page-13-0"></span>**Figura 9.** Visualização de resultados anuais de PI por instalação (a) e agrupados em caixas de bigodes (b) no módulo *Report\_PI.xlsm*.

Os módulos de tratamento e visualização de resultados de vários casos de estudo são especialmente úteis para *benchmarking* interno ou externo (*e.g.*, para um grupo de entidades gestoras).

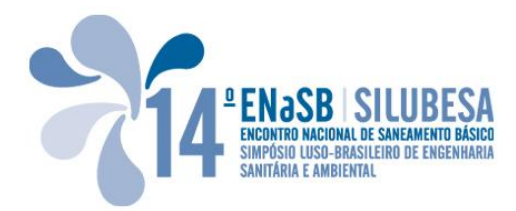

## **2.7** *Outputs*

O *PAStool* permite gerar resultados em diferentes formatos e à medida do utilizador (*e.g.*, quadros com valores de PI ou PX para vários anos ou períodos, gráficos com evolução temporal de PX [\(Figura 10\)](#page-14-0) ou quadros-resumo que sintetizam informação das várias medidas de desempenho (*e.g.*, [Figura 7e](#page-11-0))). No módulo *Calc\_(w)PI.xlsm*, por exemplo, o utilizador pode seleccionar os PI que pretende visualizar no mesmo eixo ou em eixos diferentes e para vários anos, permitindo uma análise dos resultados de acordo com os seus objectivos de avaliação. Os *outputs* da ferramenta podem ainda ser formatados ou exportados para outros ficheiros para servir as necessidades do utilizador, *e.g.*, para tratamento posterior dos resultados das medidas de avaliação de desempenho.

Os *outputs* da componente OvPA gerados pela ferramenta de cálculo foram já testados nos 27 casos de estudo do projecto PASt21 e são objecto de outra comunicação a este ENaSB/SILUBESA (Silva *et al*., 2010).

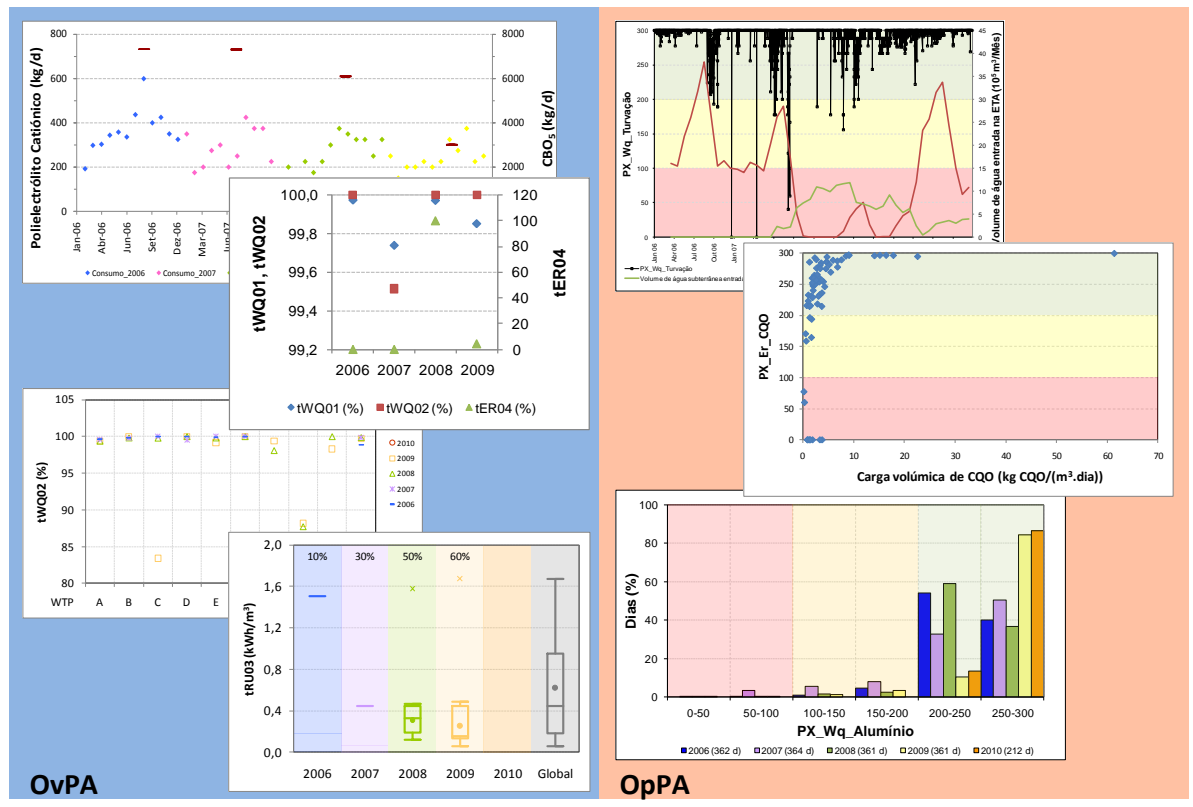

**Figura 10.** Exemplos de *outputs* gerados pelo *PAStool*.

# <span id="page-14-0"></span>**3 CONSIDERAÇÕES FINAIS**

Nesta comunicação apresentou-se a ferramenta *PAStool* de cálculo automático dos sistemas de avaliação de desempenho de ETA e ETAR urbanas. Esta ferramenta possibilita a automatização de tarefas, como o cálculo das medidas de avaliação de desempenho dos PAS e a introdução dos dados necessários ao seu cálculo.

A ferramenta *PAStool* foi concebida apostando em *software* de fácil utilização (folha de cálculo Excel® com programação em *Visual Basic for Applications*) e arquitectura modular para fácil adaptação a diferentes sequências de tratamento e níveis de utilizador.

Apostou-se ainda na sua aplicabilidade a qualquer ETA/ETAR, flexibilidade na selecção de dados que o utilizador pretende introduzir e na selecção das medidas de avaliação de desempenho que pretende calcular (não é necessário avaliar o desempenho sob todos os pontos de vista) e na possibilidade de definir os critérios de avaliação para construção das funções de desempenho (LQ e VL) e de incluir novos parâmetros de qualidade da água/água residual e lamas. A estrutura modular da ferramenta, e a interligação entre os vários módulos, possibilita que os dados de base para cálculo das medidas de avaliação de desempenho sejam inseridos apenas uma vez, o que permite auditar e validar os resultados dos indicadores e índices de desempenho e alterar o seu modo de cálculo, se necessário, sem que para isso seja necessário alterar os dados de base. O *PAStool* permite gerar resultados em diferentes formatos e à medida do utilizador, os quais são facilmente exportáveis para outros ficheiros para manipulação e tratamento posterior dos resultados ou para formatação de acordo com as especificidades do utilizador. Estas funcionalidades fazem do *PAStool* uma ferramenta de avaliação de desempenho útil na gestão diária de cada (ou várias) ETA/ETAR.

A ferramenta está parcialmente desenvolvida (existem módulos ainda em desenvolvimento) e as suas potencialidades práticas estão a ser testadas nos 27 casos de estudo do projecto PASt21, ao nível de carregamento de dados, de cálculo e de visualização de resultados. A aplicação do *PAStool* aos vários casos de estudo tem permitido incorporar melhorias e novas funcionalidades na ferramenta, tornando-a mais robusta, flexível e intuitiva. No sentido de promover a utilização do *PAStool* numa base regular está prevista no final do projecto PASt21, a realização de uma acção de formação nos vários módulos desta ferramenta.

#### **AGRADECIMENTOS**

Os autores agradecem a toda a equipa do projecto PASt21 (*ca*. 70 pessoas) pelos contributos na identificação de oportunidades de melhoria da ferramenta de cálculo *PAStool* e pela recolha e disponibilização de dados necessários à aplicação dos PAS.

## **REFERÊNCIAS BIBLIOGRÁFICAS**

- Alegre H., Rosa M. J., Vieira P., Quadros S., Ramalho P., Silva C. (2009). *Avaliação de Desempenho de Estações de Tratamento de Água e de Estações de Tratamento de Águas Residuais – Relatório Final.* Projecto POCI-PPCDT/ECM/57909/2004, Julho.
- DWA (2008). *Corporate Benchmarking - Metric Benchmarking as Component of the Modernisation Strategy - Performance Indicators and Evaluation Principles*. DWA German Association for Water, Wastewater and Waste, Germany. ISBN 978-3-941089-33-4.

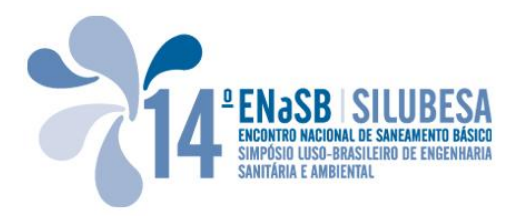

- Quadros S. (2010). *Desenvolvimento de um Sistema de Avaliação de Desempenho de Estações de Tratamento de Águas Residuais Urbanas*. Tese elaborada para obtenção do grau de Doutor em Ciências do Ambiente, especialidade de Engenharia Sanitária, pela Universidade dos Açores. Angra do Heroísmo. (no prelo).
- Quadros S., Rosa M. J., Silva C., Alegre H., Vieira P., Ramalho P. (2010a). *Fichas de Indicadores de Desempenho Global de ETAR*. Iniciativa Nacional de Avaliação de desempenho de ETA e ETAR urbanas. LNEC. Lisboa, Junho, 122pp.
- Quadros S., Rosa M. J., Alegre H., Silva C. (2010b). A Performance Indicators System for Urban Wastewater Treatment Plants, *Water Science and Technology* (no prelo).
- Quadros S., Rosa M. J., Alegre H., Silva C., Ramalho P. (2010c). Avaliação de Desempenho Operacional de ETAR Urbanas, in Anais do *14.º Encontro Nacional de Saneamento Básico/14.º Simpósio Luso-Brasileiro de Engenharia Sanitária e Ambiental*. Porto, 26-29 Outubro.
- Rosa M. J., Ramalho P., Silva C., Vieira P., Quadros S., Alegre H. (2010). PASt21 Iniciativa Nacional de Avaliação de Desempenho de ETA e ETAR Urbanas. *Actas do 10.º Congresso da Água*, Alvor (Algarve), 21-24 Março, 14 pp.
- Silva C., Ramalho P., Rosa M. J., Vieira P., Quadros S., Alegre H. (2010). Resultados Preliminares da Iniciativa Nacional de Avaliação de Desempenho de ETA e ETAR Urbanas «PASt21», in Anais do *14.º Encontro Nacional de Saneamento Básico/14.º Simpósio Luso-Brasileiro de Engenharia Sanitária e Ambiental*, Porto, 26-29 Outubro. 16 pp.
- Vieira P. (2009). *Avaliação de desempenho de estações de tratamento de água para consumo humano*. Tese elaborada no Laboratório Nacional de Engenharia Civil para obtenção do grau de Doutor em Ciências e Tecnologias do Ambiente, especialidade Tecnologias do Ambiente, pela Faculdade de Ciências e Tecnologia da Universidade do Algarve, Faro, ISBN 978-972-49-2186-0, 451 pp.
- Vieira P., Alegre H., Rosa M. J., Lucas H. (2008). *Drinking water treatment plants assessment through performance indicators*. *Water Science and Technology - Water Supply*, 8(3) 245-253.
- Vieira P., Rosa M. J., Alegre H., Ramalho P., Silva C., Lucas H. (2009). Avaliação de Desempenho de Estações de Tratamento de Água. *Águas & Resíduos*, série III. n.º 9, Janeiro/Abril, pp 4-17.
- Vieira P., Rosa M. J., Silva C., Alegre H., Ramalho P. (2010a). *Fichas de Indicadores de Desempenho Global de ETA*. Iniciativa Nacional de Avaliação de desempenho de ETA e ETAR urbanas. LNEC. Lisboa, Junho, 72 pp.
- Vieira P., Rosa M. J., Alegre, H., Lucas, H. (2010b). Assessing the Operational Performance of Water Treatment Plants – Focus on Water Quality and Treatment Efficiency. *7th IWA World Water Congress*, Montreal, Canadá. 19-24 Setembro. 8 pp.
- Vieira P, Rosa M. J., Alegre, H. (2010c). Integração das Componentes do Sistema de Avaliação de Desempenho de ETA, in Anais do *14.º Encontro Nacional de Saneamento Básico/14.º Simpósio Luso-Brasileiro de Engenharia Sanitária e Ambiental*, Porto, 26-29 Outubro.